# **Configurar Failover de ISP Duplo para FTD Gerenciado por FMC**

### **Contents**

Introdução Pré-requisitos **Requisitos** Componentes Utilizados Informações de Apoio Visão geral do recurso Rastreamento de rota estática **Configurar** Diagrama de Rede Configurações Verificar Informações Relacionadas

## **Introdução**

Este documento descreve como configurar o Failover de ISP DUAL com PBR e SLAs IP em um FTD gerenciado pelo FMC.

# **Pré-requisitos**

#### **Requisitos**

A Cisco recomenda que você tenha conhecimento destes tópicos:

- Roteamento baseado em política (PBR)
- Contrato de nível de serviço de protocolo de Internet (SLA IP)
- Firepower Management Center (FMC)
- Firepower Threat Defense (FTD)

#### **Componentes Utilizados**

As informações neste documento são baseadas nestas versões de software e hardware:

- FMCv 7.3.0
- FTDv 7.3.0

As informações neste documento foram criadas a partir de dispositivos em um ambiente de laboratório específico. Todos os dispositivos utilizados neste documento foram iniciados com uma configuração (padrão) inicial. Se a rede estiver ativa, certifique-se de que você entenda o impacto potencial de qualquer comando.

# **Informações de Apoio**

#### **Visão geral do recurso Rastreamento de rota estática**

O recurso Rastreamento de rota estática permite que o FTD use uma conexão com um ISP secundário caso a linha alugada primária fique indisponível. Para atingir essa redundância, o FTD associa uma rota estática a um destino de monitoramento definido por você. A operação SSLA monitora o destino com solicitações de eco ICMP periódicas.

Se uma resposta de eco não for recebida, o objeto será considerado inativo e a rota associada será removida da tabela de roteamento. Uma rota de backup configurada anteriormente é usada no lugar da rota removida. Enquanto a rota de backup estiver em uso, a operação do monitor de SLA continuará suas tentativas de alcançar o destino de monitoramento.

Quando o destino estiver disponível novamente, a primeira rota será substituída na tabela de roteamento e a rota de backup será removida.

Agora você pode configurar várias ações de encaminhamento de roteamento de próximos saltos e baseadas em políticas ao mesmo tempo. Quando o tráfego corresponder aos critérios da rota, o sistema tentará encaminhar o tráfego para os endereços IP na ordem especificada, até que seja bem-sucedido.

O recurso está disponível em dispositivos FTD que executam a versão 7.1 e posterior gerenciados por um FMC versão 7.3 e posterior.

## **Configurar**

#### **Diagrama de Rede**

A imagem fornece um exemplo de um diagrama de rede.

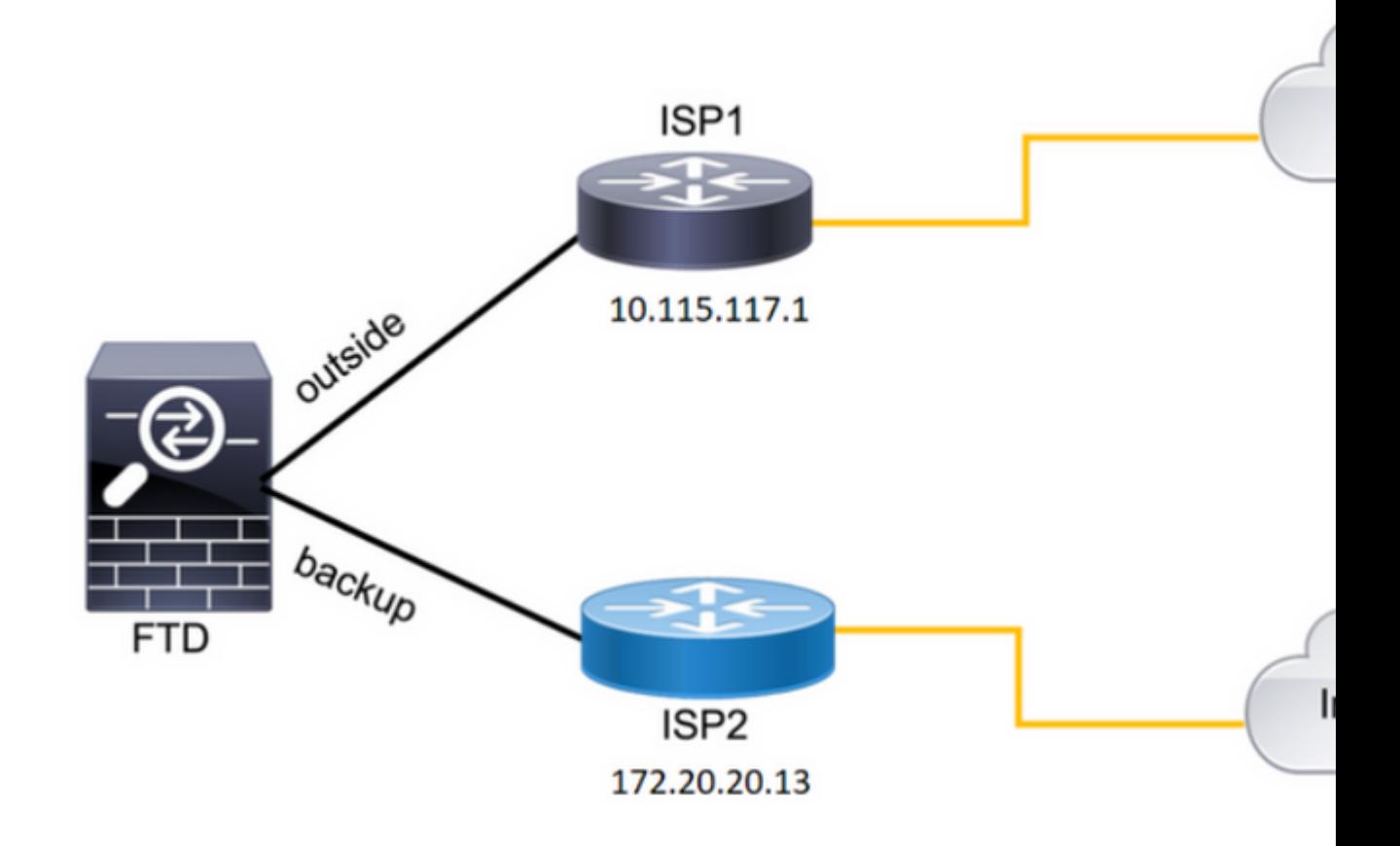

*Imagem 1. Exemplo de diagrama.*

 $ISP1 = 10.115.117.1$ 

ISP2 = 172.20.20.13

#### **Configurações**

Etapa 1. Configure os objetos do Monitor do SLA.

No FMC, navegue até Object > Object Management > SLA Monitor > Add SLA Monitor e adicionar um objeto Monitor do SLA para os endereços IP do ISP.

Monitor de SLA para o gateway padrão primário (ISP1).

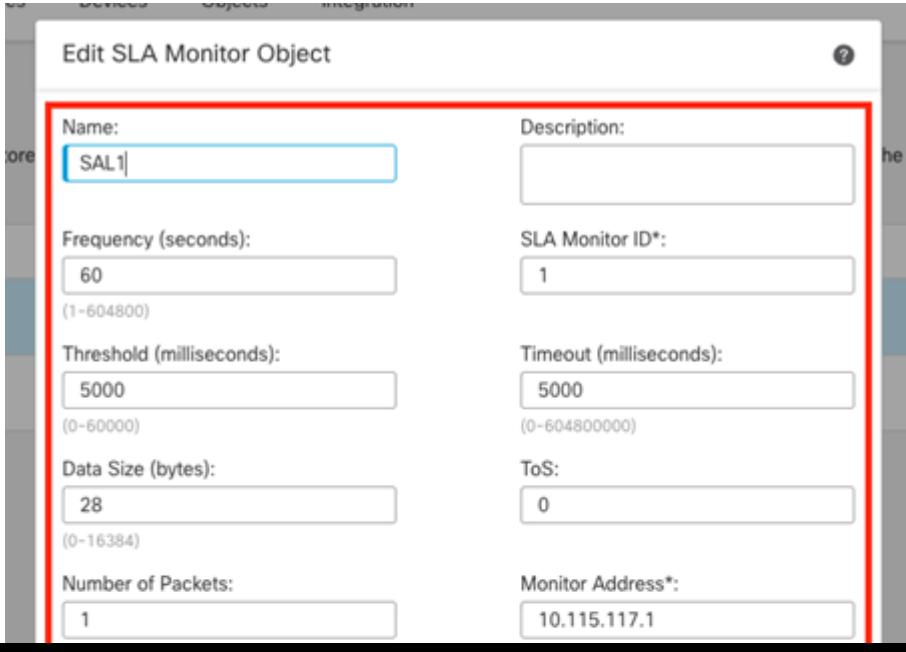

```
route-map FMC_GENERATED_PBR_1679065711925
, permit, sequence 5
Match clauses:
ip address (access-lists): internal_networks
Set clauses:
ip next-hop verify-availability 10.115.117.1 1
track 1 [up]
ip next-hop 10.115.117.234
Match clauses:
ip address (access-lists): all_ipv4_for_pbr
Set clauses:
ip next-hop verify-availability 172.20.20.13 2
track 2 [up]
```

```
route-map FMC_GENERATED_PBR_1679065711925, permit, sequence 10
```

```
ip next-hop 172.20.20.77
firepower#
```
• show running-config sla monitor: este comando exibe a configuração do SLA.

<#root>

firepower#

```
show running-config sla monitor
```
**sla monitor 1**

```
type echo protocol ipIcmpEcho 10.115.117.1 interface outside
sla monitor schedule 1 life forever start-time now
```
**sla monitor 2**

```
type echo protocol ipIcmpEcho 172.20.20.13 interface backup
sla monitor schedule 2 life forever start-time now
firepower#
```
• show sla monitor configuration: este comando exibe os valores de configuração do SLA.

<#root>

firepower#

**show sla monitor configuration**

SA Agent, Infrastructure Engine-II Entry number:

```
1
```
Owner: Tag: Type of operation to perform: echo **Target address: 10.115.117.1** Interface: outside Number of packets: 1 Request size (ARR data portion): 28 Operation timeout (milliseconds): 5000 Type Of Service parameters: 0x0 Verify data: No Operation frequency (seconds): 60 Next Scheduled Start Time: Start Time already passed Group Scheduled : FALSE Life (seconds): Forever Entry Ageout (seconds): never Recurring (Starting Everyday): FALSE Status of entry (SNMP RowStatus): Active Enhanced History: Entry number: **2** Owner: Tag: Type of operation to perform: echo **Target address: 172.20.20.13** Interface: backup Number of packets: 1 Request size (ARR data portion): 28 Operation timeout (milliseconds): 5000 Type Of Service parameters: 0x0 Verify data: No Operation frequency (seconds): 60 Next Scheduled Start Time: Start Time already passed Group Scheduled : FALSE Life (seconds): Forever Entry Ageout (seconds): never Recurring (Starting Everyday): FALSE Status of entry (SNMP RowStatus): Active Enhanced History:

• show sla monitor operational-state: este comando exibe o estado operacional da operação do SLA.

<#root>

**Entry number: 1**

Modification time: 15:48:04.332 UTC Fri Mar 17 2023 Number of Octets Used by this Entry: 2056 Number of operations attempted: 74 Number of operations skipped: 0 Current seconds left in Life: Forever

**Operational state of entry: Active**

Last time this entry was reset: Never Connection loss occurred: FALSE Timeout occurred: FALSE Over thresholds occurred: FALSE Latest RTT (milliseconds): 1 Latest operation start time: 17:01:04.334 UTC Fri Mar 17 2023 Latest operation return code: OK RTT Values: RTTAvg: 1 RTTMin: 1 RTTMax: 1 NumOfRTT: 1 RTTSum: 1 RTTSum2: 1

**Entry number: 2**

Modification time: 15:48:04.335 UTC Fri Mar 17 2023 Number of Octets Used by this Entry: 2056 Number of operations attempted: 74 Number of operations skipped: 0 Current seconds left in Life: Forever

**Operational state of entry: Active**

Last time this entry was reset: Never Connection loss occurred: FALSE Timeout occurred: FALSE Over thresholds occurred: FALSE Latest RTT (milliseconds): 1 Latest operation start time: 17:01:04.337 UTC Fri Mar 17 2023 Latest operation return code: OK RTT Values: RTTAvg: 1 RTTMin: 1 RTTMax: 1 NumOfRTT: 1 RTTSum: 1 RTTSum2: 1

• show track: este comando exibe as informações sobre os objetos rastreados pelo processo de rastreamento do SLA.

<#root>

firepower#

**show track**

Response Time Reporter 1 reachability **Reachability is Up** 4 changes, last change 00:53:42 Latest operation return code: OK Latest RTT (millisecs) 1 Tracked by: ROUTE-MAP 0 STATIC-IP-ROUTING 0 **Track 2** Response Time Reporter 2 reachability **Reachability is Up** 2 changes, last change 01:13:41 Latest operation return code: OK Latest RTT (millisecs) 1 Tracked by: ROUTE-MAP 0 STATIC-IP-ROUTING 0 • show running-config route: este comando exibe a configuração de rota atual. <#root> firepower#

**show running-config route**

route

**outside**

**Track 1**

0.0.0.0 0.0.0.0 10.115.117.1 1

**track 1**

route

**backup**

0.0.0.0 0.0.0.0 172.20.20.13 254

**track 2**

route vlan2816 10.42.0.37 255.255.255.255 10.43.0.1 254 firepower#

• show route: este comando exibe a tabela de roteamento para as interfaces de dados.

<#root>

firepower#

 **show route**

Codes: L - local, C - connected, S - static, R - RIP, M - mobile, B - BGP D - EIGRP, EX - EIGRP external, O - OSPF, IA - OSPF inter area N1 - OSPF NSSA external type 1, N2 - OSPF NSSA external type 2 E1 - OSPF external type 1, E2 - OSPF external type 2, V - VPN i - IS-IS, su - IS-IS summary, L1 - IS-IS level-1, L2 - IS-IS level-2 ia - IS-IS inter area, \* - candidate default, U - per-user static route o - ODR, P - periodic downloaded static route, + - replicated route SI - Static InterVRF, BI - BGP InterVRF Gateway of last resort is 10.115.117.1 to network 0.0.0.0

**S\* 0.0.0.0 0.0.0.0 [1/0] via 10.115.117.1, outside**

S 10.0.0.0 255.0.0.0 [1/0] via 10.88.243.1, backbone C 10.88.243.0 255.255.255.0 is directly connected, backbone L 10.88.243.67 255.255.255.255 is directly connected, backbone C 10.115.117.0 255.255.255.0 is directly connected, outside L 10.115.117.234 255.255.255.255 is directly connected, outside C 10.42.0.0 255.255.255.0 is directly connected, vlan2816 L 10.42.0.1 255.255.255.255 is directly connected, vlan2816 S 10.42.0.37 255.255.255.255 [254/0] via 10.43.0.1, vlan2816 C 172.20.20.0 255.255.255.0 is directly connected, backup L 172.20.20.77 255.255.255.255 is directly connected, backup

Quando o enlace principal falhar:

• show route-map: este comando exibe a configuração do mapa de rota quando um link falha.

<#root>

firepower#

```
show route-map FMC_GENERATED_PBR_1679065711925
```
route-map FMC\_GENERATED\_PBR\_1679065711925, permit, sequence 5 Match clauses: ip address (access-lists): internal\_networks

Set clauses: ip next-hop verify-availability 10.115.117.1 1

**track 1 [down]**

ip next-hop 10.115.117.234

route-map FMC\_GENERATED\_PBR\_1679065711925, permit, sequence 10 Match clauses: ip address (access-lists): all\_ipv4\_for\_pbr Set clauses: ip next-hop verify-availability 172.20.20.13 2 **track 2 [up]**

ip next-hop 172.20.20.77 firepower#

• show route: este comando exibe a nova tabela de roteamento por interface.

<#root>

firepower#

 **show route**

```
Codes: L - local, C - connected, S - static, R - RIP, M - mobile, B - BGP
D - EIGRP, EX - EIGRP external, O - OSPF, IA - OSPF inter area 
N1 - OSPF NSSA external type 1, N2 - OSPF NSSA external type 2
E1 - OSPF external type 1, E2 - OSPF external type 2, V - VPN
i - IS-IS, su - IS-IS summary, L1 - IS-IS level-1, L2 - IS-IS level-2
ia - IS-IS inter area, * - candidate default, U - per-user static route
o - ODR, P - periodic downloaded static route, + - replicated route
SI - Static InterVRF, BI - BGP InterVRF
Gateway of last resort is 10.115.117.1 to network 0.0.0.0
```
**S\* 0.0.0.0 0.0.0.0 [1/0] via 172.20.20.13, backup**

S 10.0.0.0 255.0.0.0 [1/0] via 10.88.243.1, backbone C 10.88.243.0 255.255.255.0 is directly connected, backbone L 10.88.243.67 255.255.255.255 is directly connected, backbone C 10.115.117.0 255.255.255.0 is directly connected, outside L 10.115.117.234 255.255.255.255 is directly connected, outside C 10.42.0.0 255.255.255.0 is directly connected, vlan2816 L 10.42.0.1 255.255.255.255 is directly connected, vlan2816 S 10.42.0.37 255.255.255.255 [254/0] via 10.43.0.1, vlan2816 C 172.20.20.0 255.255.255.0 is directly connected, backup L 172.20.20.77 255.255.255.255 is directly connected, backup

#### **Informações Relacionadas**

- [Guia de Administração do Cisco Secure Firewall Management Center, 7.3](/content/en/us/td/docs/security/secure-firewall/management-center/admin/730/management-center-admin-73.html)
- [Suporte Técnico e Documentação Cisco Systems](https://www.cisco.com/c/pt_br/support/index.html)

#### Sobre esta tradução

A Cisco traduziu este documento com a ajuda de tecnologias de tradução automática e humana para oferecer conteúdo de suporte aos seus usuários no seu próprio idioma, independentemente da localização.

Observe que mesmo a melhor tradução automática não será tão precisa quanto as realizadas por um tradutor profissional.

A Cisco Systems, Inc. não se responsabiliza pela precisão destas traduções e recomenda que o documento original em inglês (link fornecido) seja sempre consultado.